# **Перечень теоретических и практических заданий к экзамену по МДК.08.01 Проектирование и разработка интерфейсов пользователя (2 курс, 4 семестр 2022-2023 уч. г.)**

**Форма контроля:** Практическая работа (Опрос) **Описательная часть:** По выбору выполнить 1 теоретическое задание и 1 практическое задание

#### **Перечень теоретических заданий: Задание №1**

Ответить на вопросы:

- Что соответствует аппаратным слоям трехслойной клиент/серверной архитектуры?

- Что соответствует программным слоям трехслойной клиент/серверной архитектуры?

- Каким образом в трехслойной клиент/серверной архитектуре вводятся запросы пользователя к серверу?

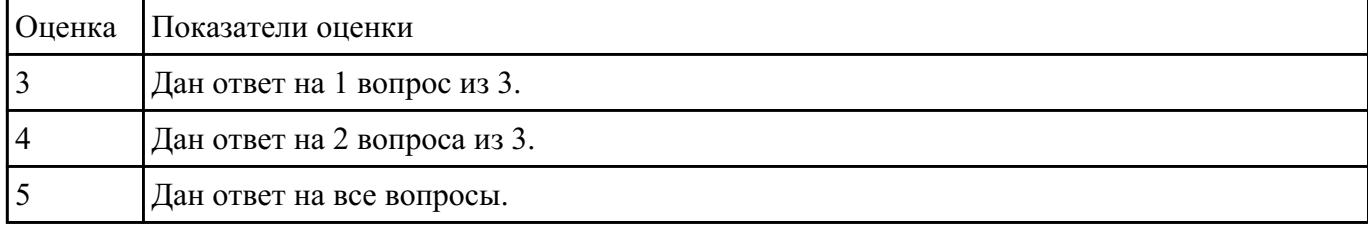

#### **Задание №2**

Ответить на вопросы:

Какие технологии применяются на стороне клиента?

Какая технология не применяется на стороне сервера?

#### Какие технологии не применяются на сервере баз данных

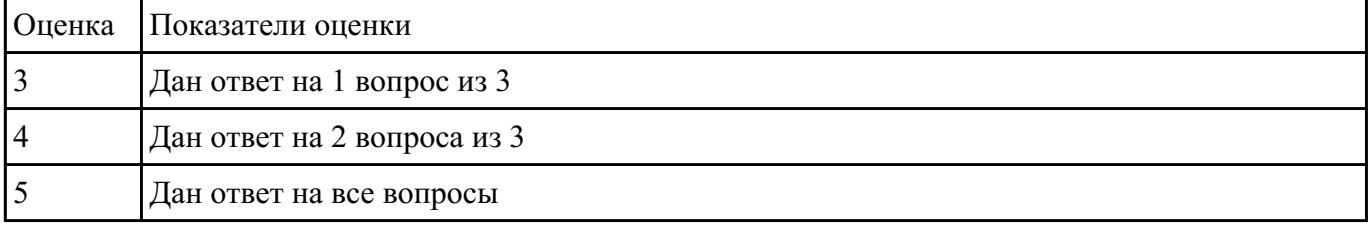

Ответить на вопросы:

Какой компонент динамического Web-приложения не являетсяобязательным?

Какие технологии применяются на сервере баз данных?

Чем PH Pсвязан с языком разметки Web-документов?

| Оценка Показатели оценки    |
|-----------------------------|
| Дан ответ на 1 вопрос из 3  |
| Дан ответ на 2 вопроса из 3 |
| Дан ответ на все вопросы    |

#### **Задание №4**

Ответить на вопросы:

Для чего должен использоваться язык разметки гипертекста HTML?

Какие основные преимущества дает пользователям спецификация HTML5?

Когда и какой браузер первымсмог отображать графические элементы?

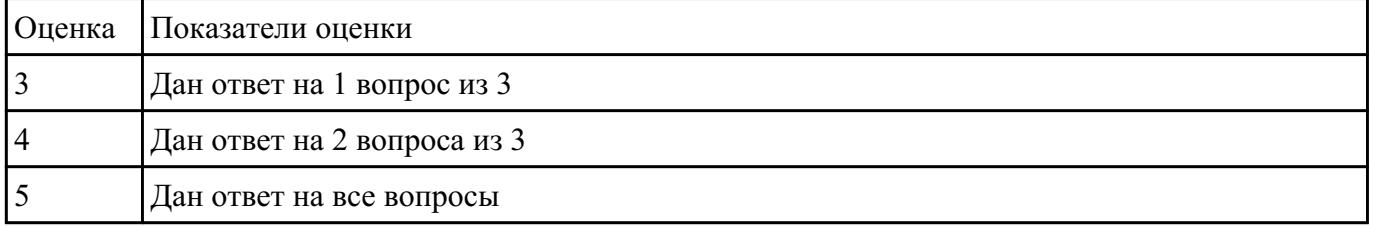

#### **Задание №5**

1. Сформулируйте определение web-приложение.

2. Схематично изобразите и опишите цикл обработки запроса к веб-приложению от клиента.

3. Для чего необходимы технологии разработки веб-приложений (такие как ASP.NET, PHP, Ruby On Rails и др.).

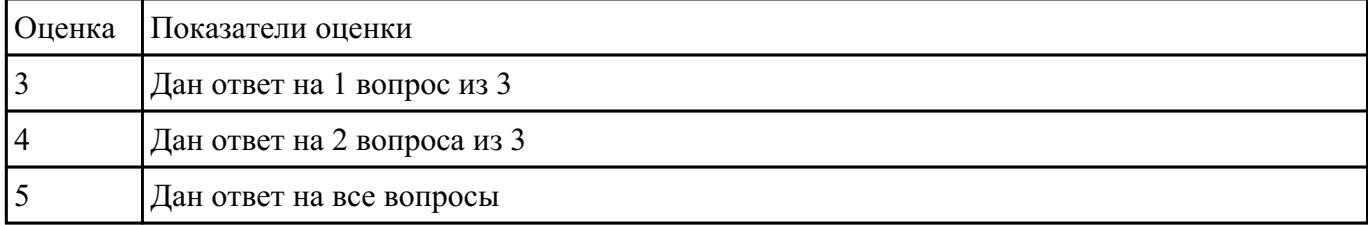

Ответить на вопросы:

1.Приведите описание,соответствующее системам интернет.

2.Приведите описание,соответствующее системам интранет.

3.Приведите описание,соответствующее службе FTP.

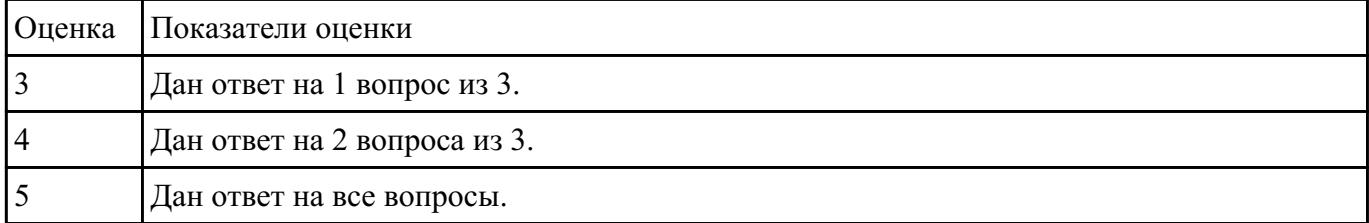

#### **Задание №7**

Ответьте на вопросы отражающие работу с CSS стилями:

1. Перечислите варианты подключения к CSS стилям и приведите примеры.

2. Дайте определение: Что такое селектор? Что выступает в качестве селектора? Способ (пример) записи.

3. Перечислите виды селекторов.

| Оценка | Показатели оценки           |
|--------|-----------------------------|
|        | Дан ответ на 1 вопрос из 3  |
|        | Дан ответ на 2 вопроса из 3 |
|        | Дан ответ на все вопросы    |

#### **Задание №8**

- 1. Перечислите 3 требования к Идентификаторам (identifiers) имена переменных, методов и объектов:
- 2. Перечислите функции преобразования данных.
- 3. Какие методы для вывода модальных окон в javascript Вы знаете?

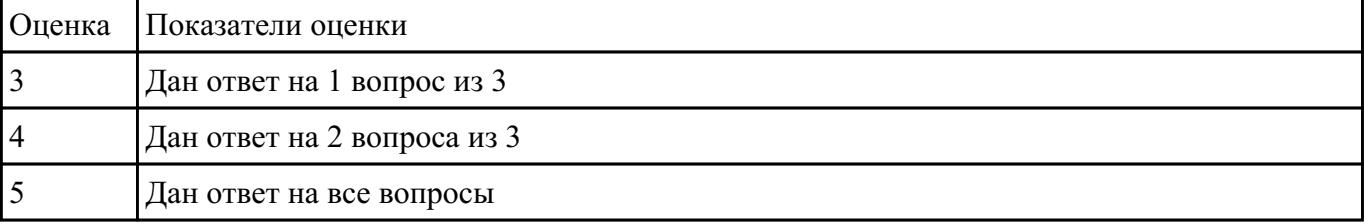

- 1. Что такое SQL инъекции?
- 2. На какие два вида делятся HTML инъекции?
- 3. Перечислите 22 вида уязвимостей веб сайтов.

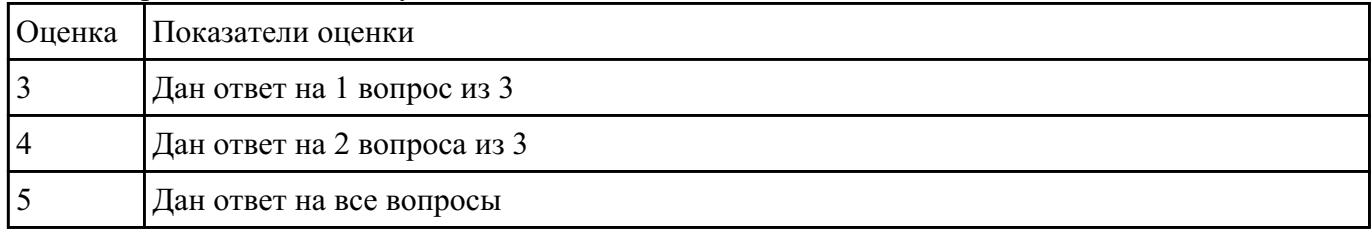

### **Задание №10**

- 1. Что такое Web приложение?
- 2. В чем особенность работы Web-сервера? Приведите примеры.

#### 3. Перечислите и раскройте функции прокси-сервера

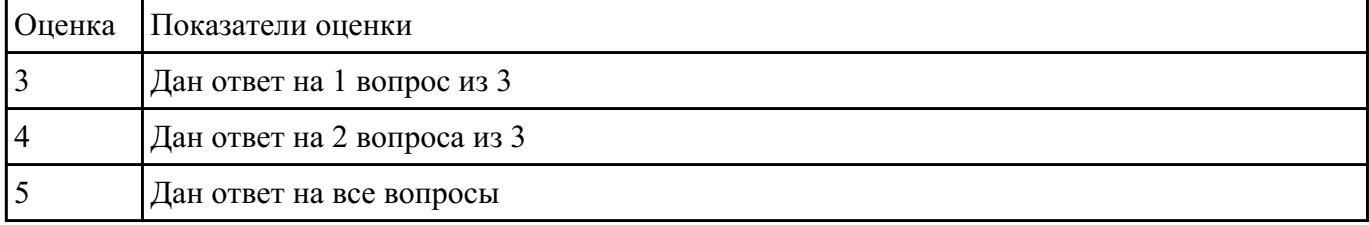

#### **Задание №11**

Ответить на вопросы:

1.Что понимается под юзабилити сайта?

2.На какую страницу попадает пользователь без указания имени файла?

### 3.При каких условиях в текстовых блоках может применяться кодировка UTF-8?

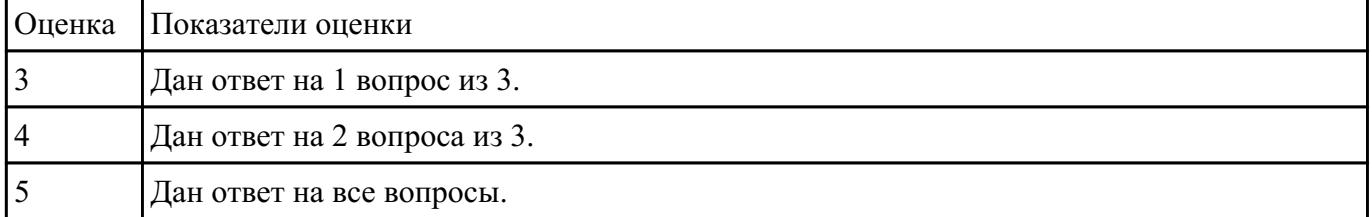

### **Задание №12**

1.Для чего используется динамический HTML?

### 2.Какие технологии сочетает динамический HTML?

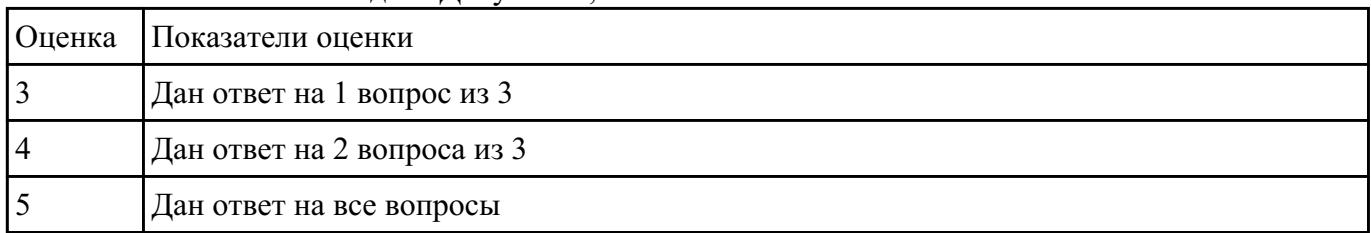

#### 3.Что такое Объектная Модель Документа, DOM?

# **Задание №13**

Что такое Web-design?

Какие инструменты использует web-design?

#### Что такое Web-programming?

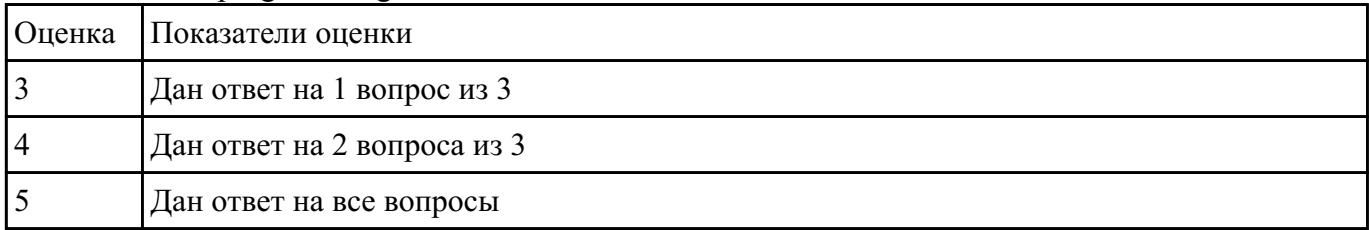

#### **Задание №14**

Какой вид сайта наиболее подходит для цели ускорения заказа това-ров и услуг предприятия?

Какой вид сайта подходит для обеспечения ритмичности поставок?

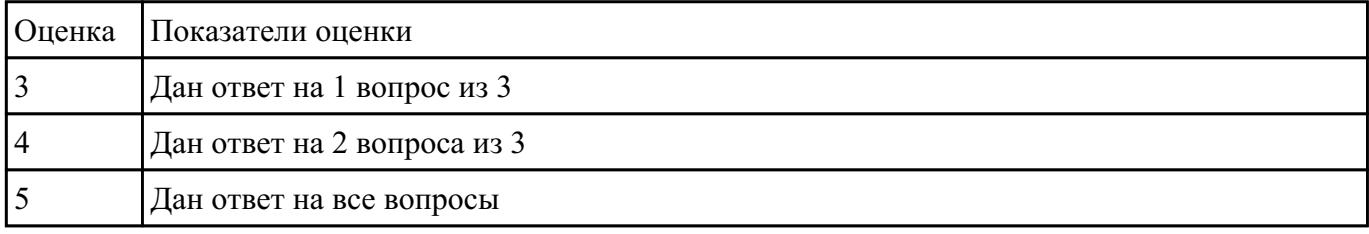

Какой вид сайта наиболее подходит для расширения рынка сбыта?

### **Задание №15**

Какой вид сайта наиболее подходит для ускорения заказа товаров и услуг?

Какие задачи необходимо решить на первом (начальном) этапе проектирования сайта?

Какие задачи необходимо решить на втором (последующем) этапе проектирования сайта?

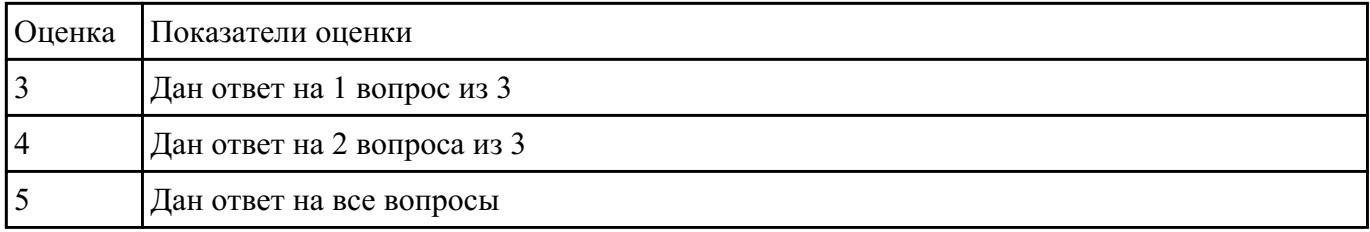

# Назовите типы стандартов по общему признаку и дайте их краткое описание

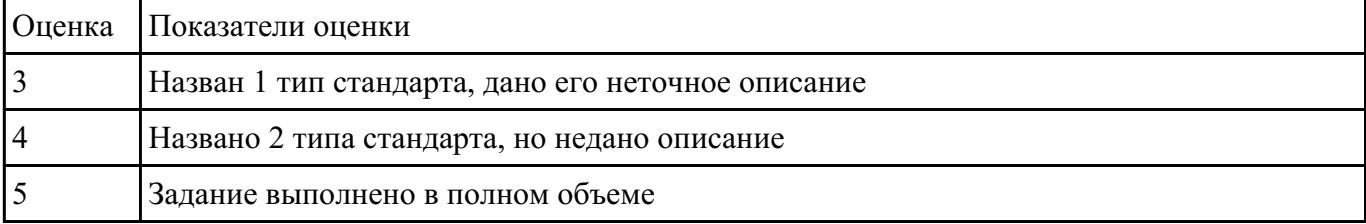

### **Задание №17**

1 Что такое каскадные таблицы стилей?

2 Какие свойства CSS отвечают за расстояние между блоками и внутри блока?

3 Какое свойство CSS отвечают за межстрочное расстояние в тексте.

4 Как создать горизонтальную панель навигации и убрать подчеркивание в гиперссылках?

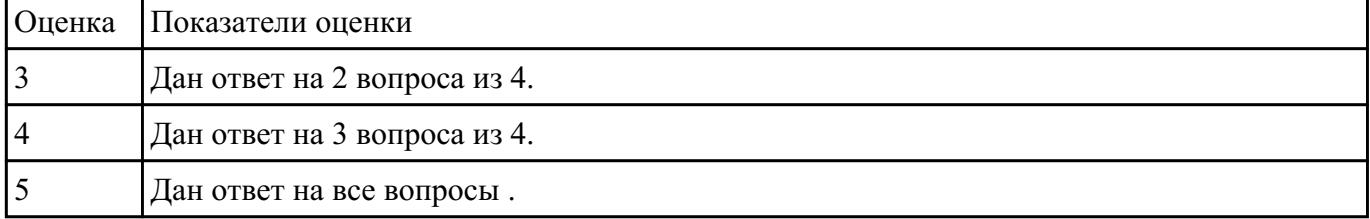

### **Задание №18**

Перечислите состав работ, выполняемых при концептуальном проек-тировании веб-сайта.

Что такое хостинг для сайта?

#### Какие виды страниц существуют на веб-сайте?

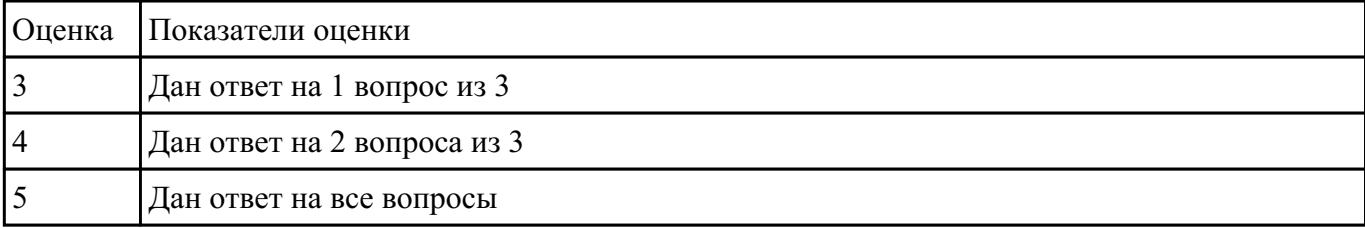

Дайте определение основному назначению кадра, выводимого на сайте.

Какое время отклика web-сайта считается допустимым при выборочном запросе информации (например,расширенный поисковый запрос)? Как удержать внимание на сайте?

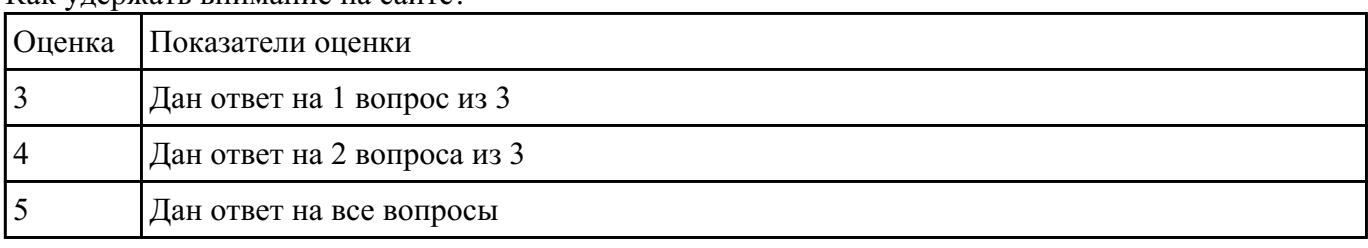

#### **Задание №20**

Укажите мероприятия, которые создают возможные экономические выгоды предприятия от использования сайта.

Какой вид сайта наиболее подходит для цели ускорения заказа товаров и услуг предприятия?

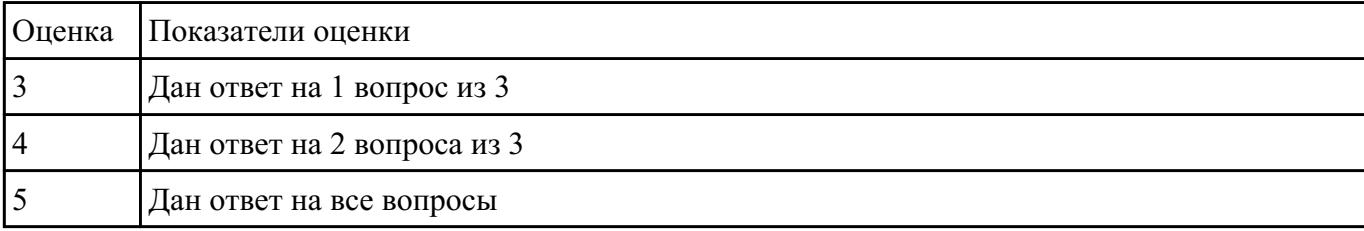

Какие цвета считаются дополнительными в системе RGB?

#### **Задание №21**

Ответить на вопросы теста:

- 1. Заголовок web-страницы заключается в тег:
- $a$ ) < HEAD > < /HEAD >;
- $6$ ) < BODY > < /BODY >;
- $B$ ) < HTML ></HTML >;
- $r$ ) < TITLE > < /TITLE >.

2. Строка таблицы обозначается тегом:

a)  $\langle p \rangle$  =  $\langle p \rangle$ ;

 $6$ ) < td > < td >;

в)  $\langle$  strong  $>$  $\langle$  strong  $>$ ;

 $r$   $>$   $<$   $tr$   $>$   $<$   $/$  $tr$   $>$ .

3. Основное содержание web-страницы помещается в тег:

a)  $\langle p \rangle$  +  $\langle p \rangle$ ;

 $6$ ) < table > < / table >;

 $B$ ) < title > < / title >;

 $r$ ) < body > < /body >.

4. Выделенный элемент web-страницы, с которым связана информация об адресах переходов как внутри данной web-страницы, так и к другим web-страницам, называется:

а) тегом;

б) значком;

- в) web-узлом;
- г) гиперссылкой.

 $5 \text{ CSS} - 3 \text{TO}$ 

а) технология описания внешнего вида документа;

б) метод установки PHP;

в) глобальный массив, хранящий переменные сессий;

г) директива в файле настройки php.ini.

6. Тег «…….» делает заключенный в него текст жирным:

a) **;** 

 $6$ )  $\leq u$   $>$   $\leq$  /u  $\geq$ :

 $B$ ) < p > < /p >;

 $r$ ) < h > < /h >.

7. Создать таблицу внутри уже существующей таблицы:

a) да, но не более чем в 3 строки;

б) да;

в) да, но только без рамки;

г) нет.

8. Использование цвета для оформления текста…

a) только стандартные 16 цветов;

б) 48 цветов палитры Редактора;

в) любые;

г) только черный.

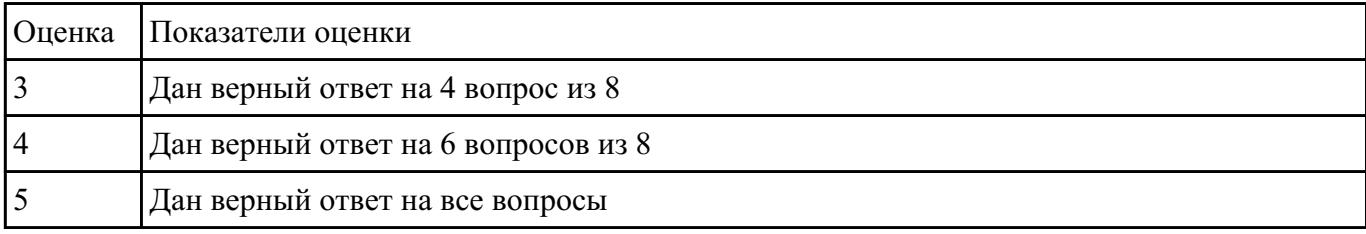

### **Задание №22**

1. Укажите свойства объекта location, history, screen.

2. Какие действия вызывает метод alert, confirm, setTimeout.

### 3.Что дает свойство innerHTML?

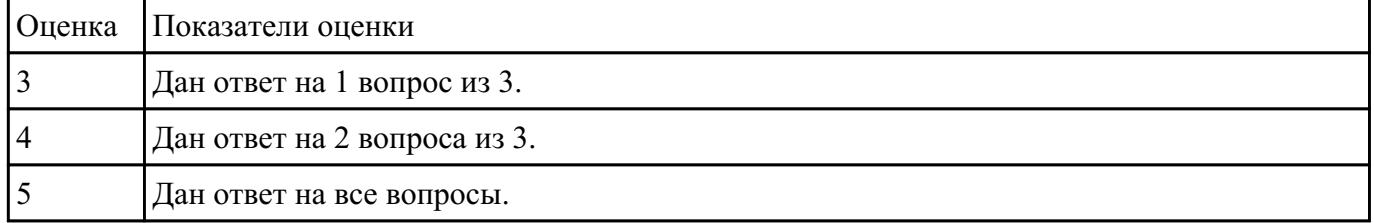

#### **Задание №23**

Ответить на вопросы теста:

1. Что произойдет с положением абзаца на странице при нажатии клавиши Align Right?

- a) текст абзаца окажется посередине страницы;
- б) текст абзаца прижмется к правому краю страницы;
- в) текст абзаца прижмется к левому краю страницы;
- г) текст абзаца прижмется к нижнему краю страницы.
- 2. Использоваться на странице могут дополнительные элементы оформления:
- a) звуки;
- б) видео;
- в) бегущие строки;
- г) все вышеперечисленные.
- 3. Гиперссылку на E-mail можно создать:
- a) да;
- б) да, если адрес находится в пределах данного домена;
- в) да, если на странице указано имя владельца адреса e-mail;
- г) нет.
- 4. Изображения, вставляемые на страницу:
- a) переводятся в двоичную форму и помещаются в HTML-код;
- б) записываются в архив и прилагаются к HTML-файлу;
- в) изображения не сохраняются, а при просмотре используются из библиотеки пользователя;
- г) сохраняются как отдельные файлы, а в HTML-код вставляется только ссылка на них.
- 5. HTML (Hyper Text Markup Language) является:
- a) сервером Интернет;
- б) языком разметки гипертекста;
- в) языком программирования;
- г) средством просмотра web-страниц.

6.Графика, представляемая в памяти компьютера в виде совокупности точек, называется:

a) растровой;

б) векторной;

в) трехмерной;

г) фрактальной.

7.Элементарным объектом растровой графики является следующий:

a) рисуется одним инструментом;

б) пиксель;

в) символ;

г) примитив.

8 Инструмент, позволяющий залить изображение двумя, плавно перетекающими друг в друга цветами, называется:

a) банка краски;

б) заливка;

в) градиент;

г) узор.

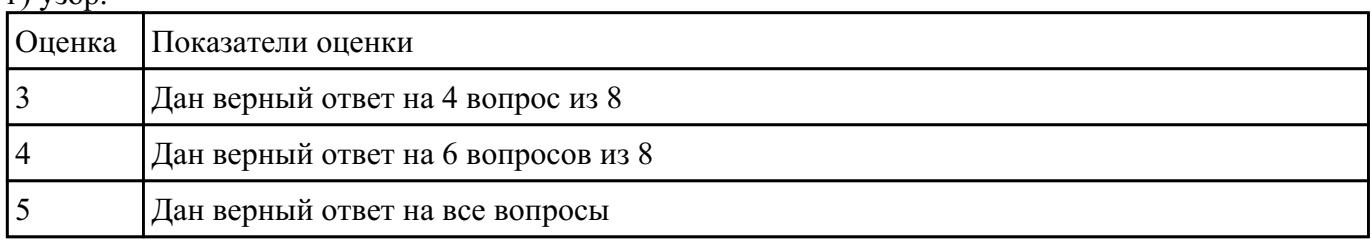

#### **Задание №24**

1 Что такое дизайн-макет сайта?

2 На каком из этапов создания сайта происходит разработка дизайн-макета?

3 Где создается дизайн-макет сайта?

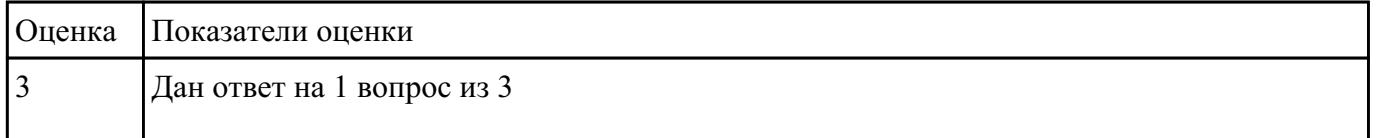

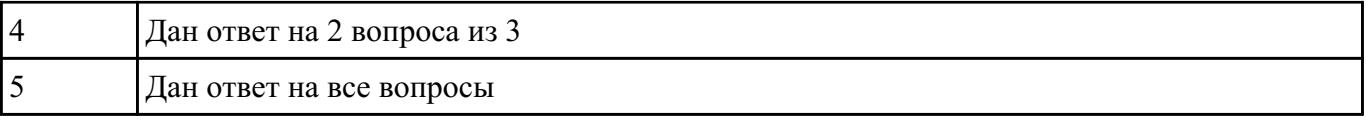

1. Какие форматы web-графики в основном используются на практике?

2. Что означает показатель dpi?

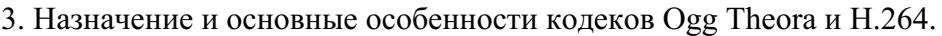

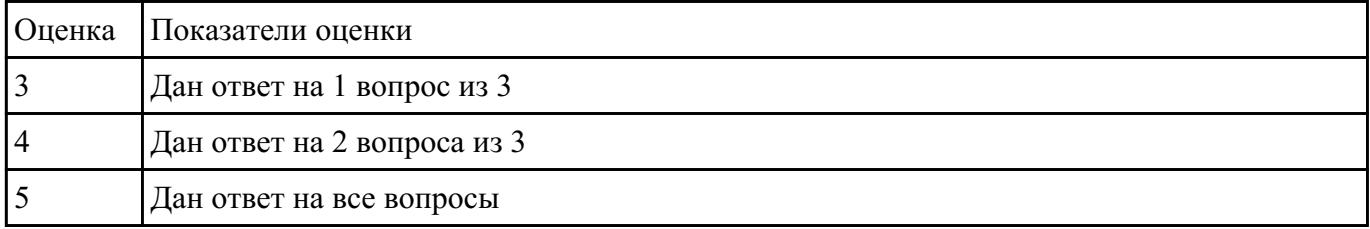

### **Задание №26**

1. Порядок действий по исправлению искажений перспективы.

2. Порядок изменения цвета объекта на фотографии.

3. Назначение и особенности форматов WAV, MP3.

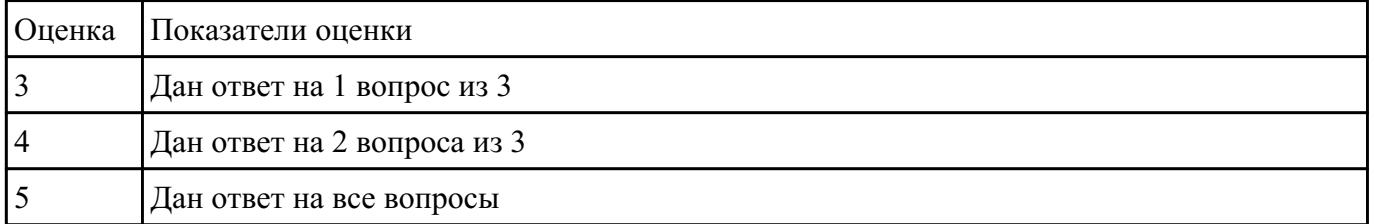

### **Перечень практических заданий: Задание №1**

Создать HTML-документ c нижеописанным содержимым:

- 1. заголовок первого уровня и «отцентрируйте» его.
- 2. маркированный и нумерованный списки.
- 3. гипертекстовая ссылка (с последнего пункта нумерованного списка).
- 4. изображение на странице.

5. изображение в виде ссылки.

6. изображение на странице, и также сделайте его гипертекстовой ссылкой с рамкой вокруг изображения которая не была видна.

7. изображение и текст под ним.

8. задний фон страницы светло-желтым, цвет не посещенных ссылок – красным, посещенных – синим.

9. в нумерованном списке текст пункта 4 сделайте жирным, а пункта 5 - *курсивным* (наклонным)

10. в абзаце текста, представленный ниже словосочетание «гипертекстовая ссылка» оформите зеленым цветом

11. абсолютная ссылка на сайт www.mail.ru

### **Пример:**

Виды операционных систем:

- 1. Unix
- 2. Linux
- 3. FreeBSD
- 4. **OS/2**
- 5. *MacOS*
- 6. VMSP5
- 7. SunOS
- 8. VMESA
- 9. Windows

Активный контент:

- · Java
- · ActiveX
- · JavaScript
- · VBScript
- · Action Script
- · Coockies

# **Пример:**

Что такое гипертекстовая ссылка (или, как чаще говорят, просто ссылка)?

С помощью ссылки устанавливается связь с другим (или с тем же) документом. Ссылкой может быть фрагмент текста или изображение. По умолчанию текстовая ссылка подчеркнута. При подведении курсора мыши к гипертекстовой ссылке он превращается в раскрытую ладонь. При нажатии на ссылку браузер обращается к серверу, запрашивая документ, который указан в htmlтеге ссылки.

# **Пример:**

Для поиска информации воспользуйтесь поисковой машиной [www.mail.ru](http://www.mail.ru/)

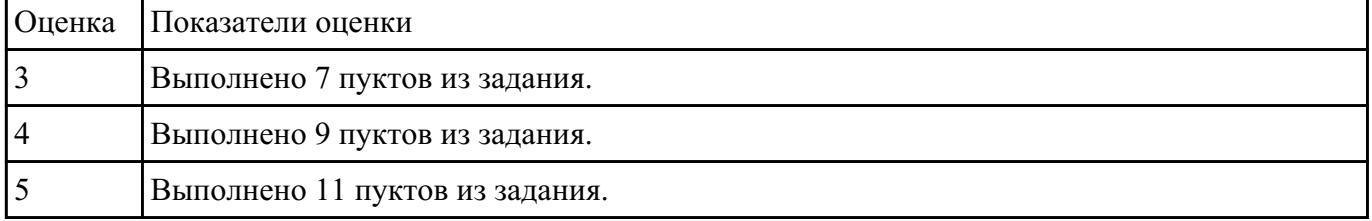

### **Задание №2**

1. Создать страницу, на которой можно загрузить несколько фотографий в галерею. Все загруженные фото должны помещаться в папку и выводиться на странице в виде таблицы

2. Создать гостевую книгу, где любой человек может оставить комментарий в текстовом поле и добавить его. Все добавленные комментарии выводятся над текстовым пол

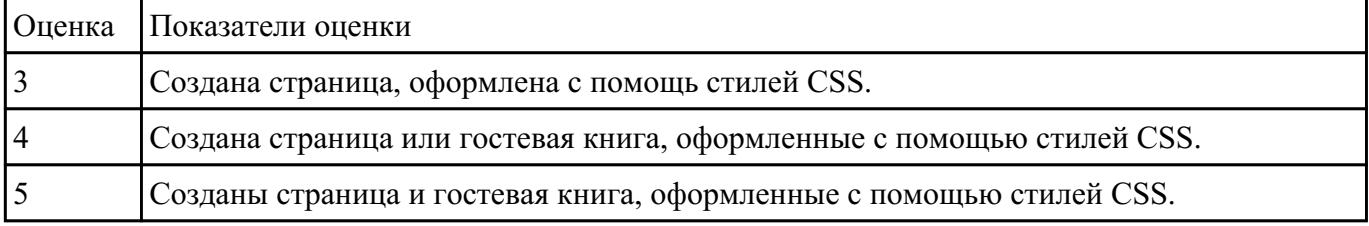

# **Задание №3**

Разработать динамическое мини Web приложение

- создать шаблон (каркас) сайта
- добавить стили
- создать файл с навигацией по сайт

подключить к основному шаблону (каркасу) нашего сайта.

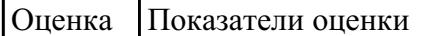

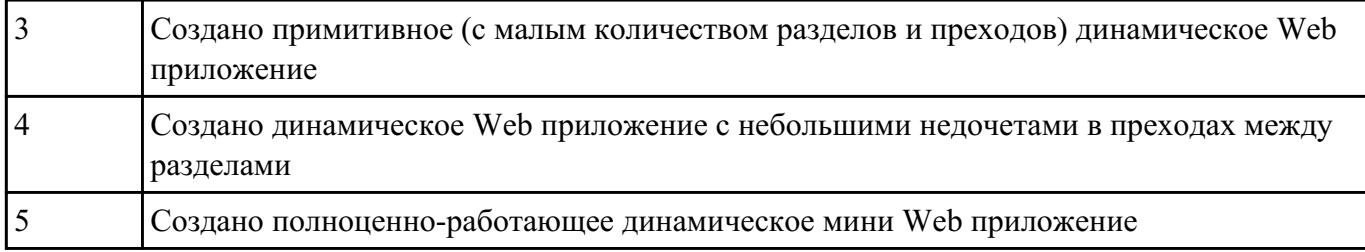

1. Реализовать форму регистрации:

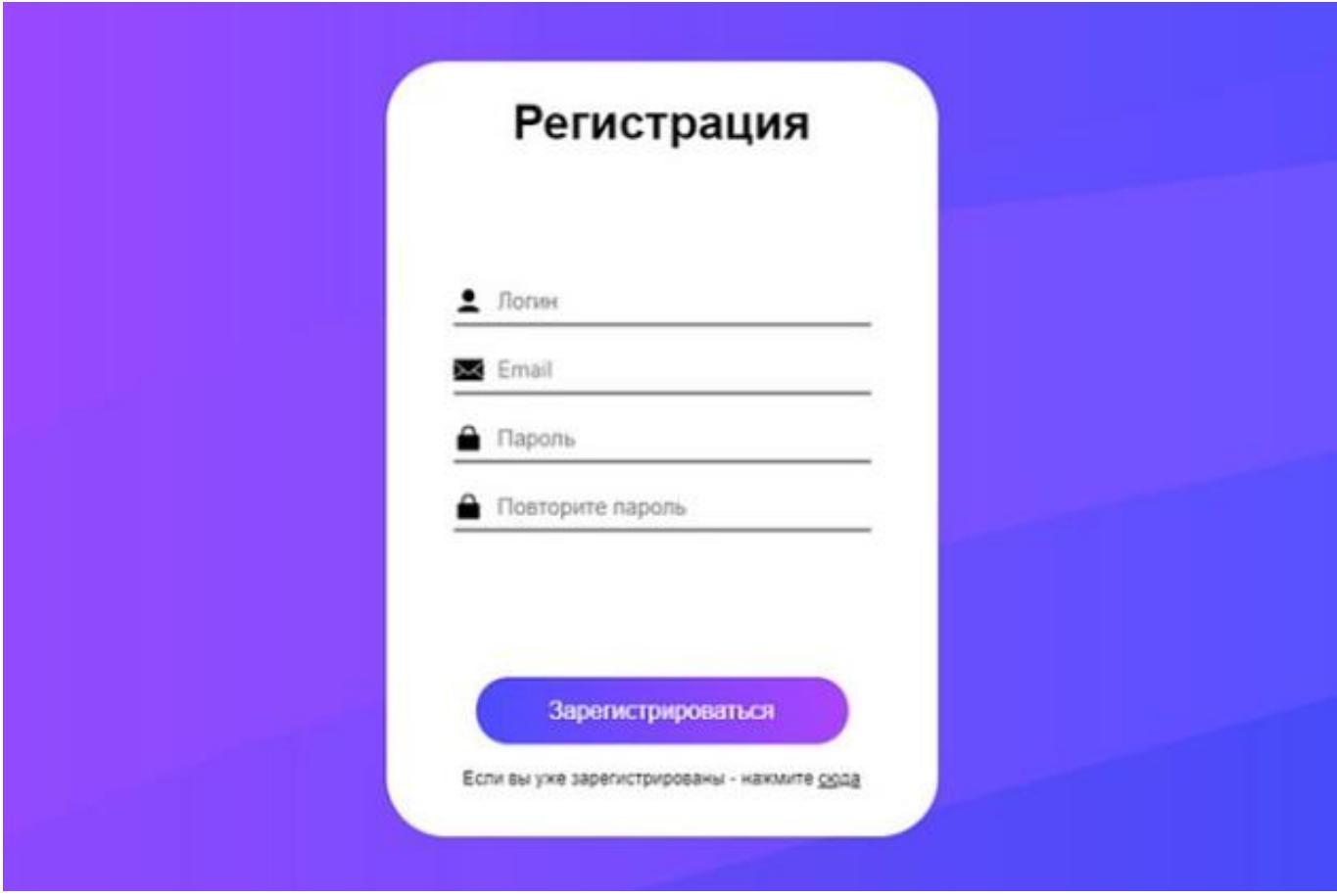

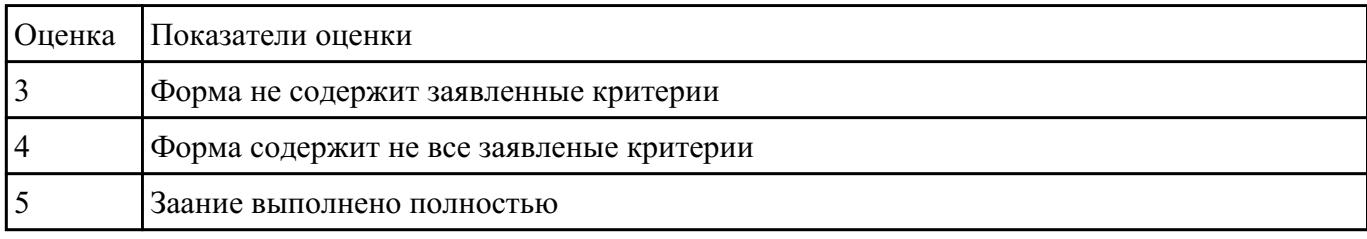

# **Задание №5**

1. Создайте списки определений, заключенных между горизонтальными линиями. Определите

цвет линии. Предложите свой пример HTML-документа.

2.Создайте таблицу с объединенной 2-ой строкой голубого цвета, задайте общий зеленый фон таблицы.

3. Напишите HTML-код Web-страницы – календарь (на фоновом рисунке расположите таблицу, ячейки первой строки объединены, текст – название месяца, около названия расположите картинку, таблицу заполните цифрами.

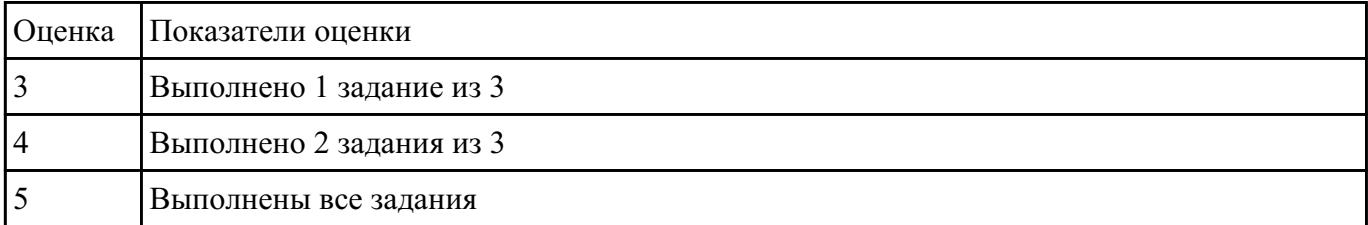

#### **Задание №6**

Напишите сценарий:

1) вычисления площади круга по заданному радиусу;

2) вычисления среднегодовой температуры воздуха по заданным месячным температурам;

3) данные для решения следующей задачи: есть три квадратика, при щелчке по каждому должно появляться окно сообщений с указанием цвета квадратика, по которому щелкнули.

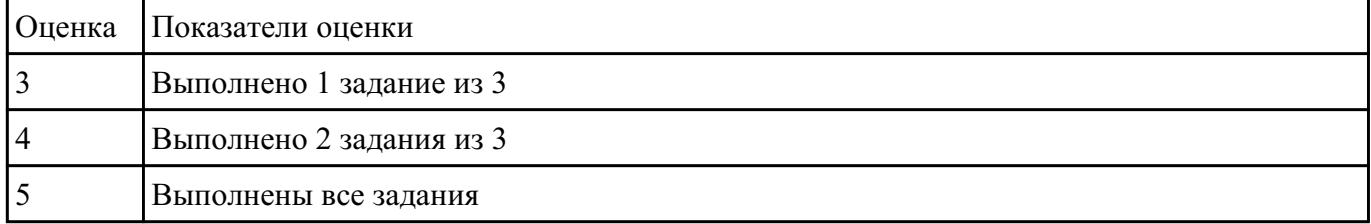

#### **Задание №7**

1. Напишите скрипт, изменяющий размеры картинки при наведении на нее мыши.

2. Напишите скрипт, позволяющий управлять элементами формы и отправлять данные формы на сервер.

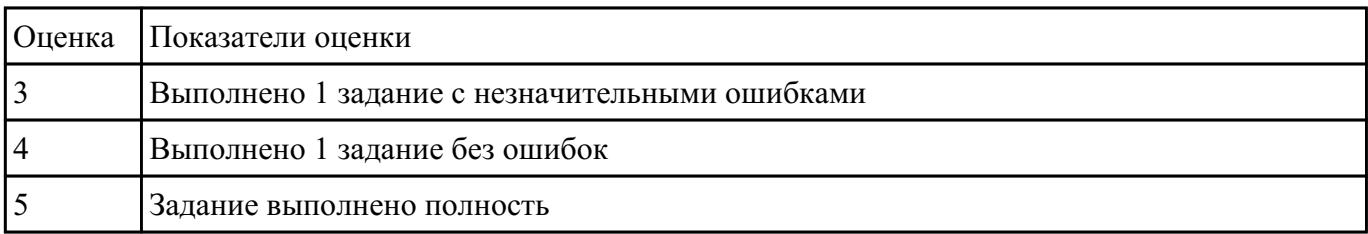

1. Создайте веб-документ состоящий из пяти и более фреймов. Для работы с фреймами необходимо создать и использовать не менее пяти страниц, каждая из которых будет в своей области отображения на главной странице.

2. Сделайте несколько ссылок, которые будут открывать какой-либо документ и использовать в качестве области отображения вызванного документа, некоторый центральный (наибольший фрейм). Проведите эксперименты с параметром «TARGET».

3. Отредактируйте свой веб-документ таким образом, чтобы у нескольких фреймов можно было поменять размеры при помощи мыши, а размеры остальных оставались фиксированными. Измените толщину и цвет рамок фреймов.

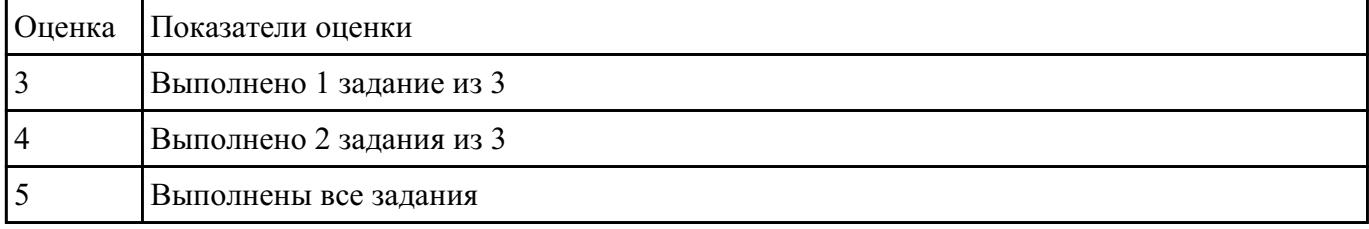

#### **Задание №9**

Включить в Web-страницу реализацию работы со временем.

1. В зависимости от времени суток вывести "Доброе утро" "Добрый день" или "Добрый вечер".

2 Определить дату и поздравить с праздником, если он есть.

3 Спросить у пользователя дату его рождения и , если она совпадает с текущей , то вывести поздравления.

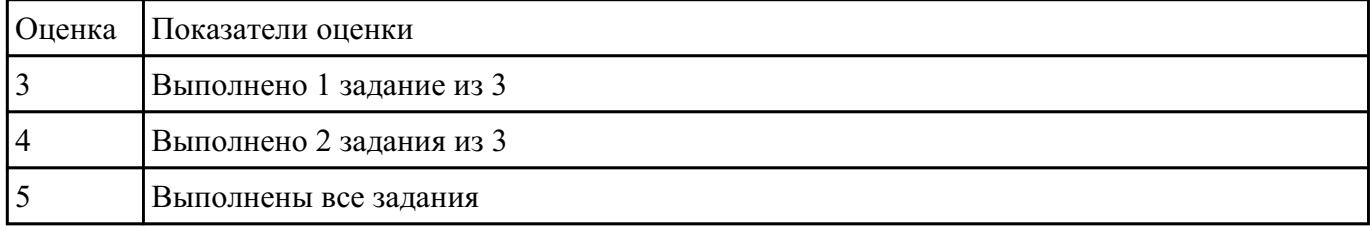

#### **Задание №10**

Включить в Web-страницу реализацию работы со временем.

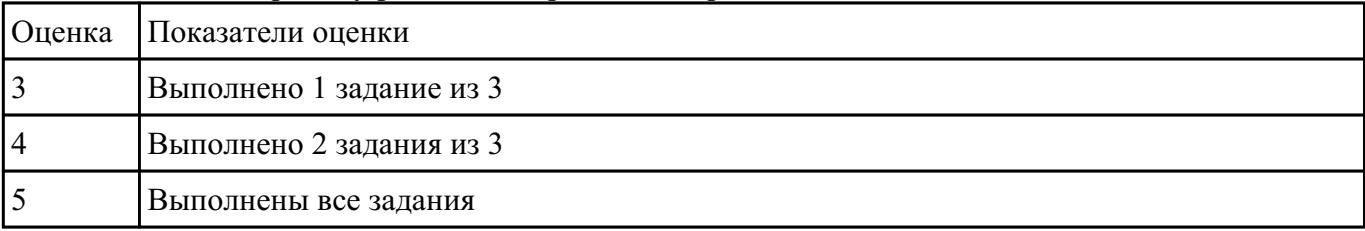

1. Первые 10 дней каждого месяца сообщать "Начался новый месяц", следующие 10 дней - "Месяц продолжается", последние 10 дней - "Месяц заканчивается".

2 От 7:00 до 9:00 выдать "Пора вставать", от 10:00 до 17:00 - "Надо работать", от 18:00 до 21:00 - "Можешь отдохнуть".

3. Составить расписание работы магазина (в зависимости от времени - магазин либо работает, либо закрыт на обед, либо не работает вообще; в зависимости даты может не работать по случаю праздника и т.п.)

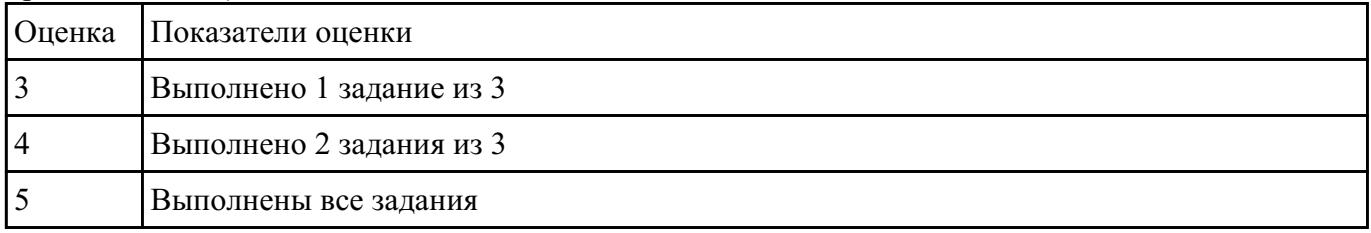

#### **Задание №12**

Включить в Web-страницу динамическое обновление данных.

1. Создать кнопку с надписью "Нажмите на кнопку", при нажатии на которую ее название будет меняться на фразу "Вы на меня нажали!"

2. Создать кнопку "Поиск текста", при нажатии на которую будет произведен поиск текста, введенного пользователем в окно редактирования. По результатам поиска выдать либо "Текст найден" либо "Текст не найден"

3. Изменить в заданном тексте слово, введенное пользователем, на слово "замена !"

| <b>Оценка</b> | Показатели оценки        |
|---------------|--------------------------|
|               | Выполнено 1 задание из 3 |
|               | Выполнено 2 задания из 3 |
|               | Выполнены все задания    |

### **Задание №13**

1. Создайте web документ, которые представляет текст, содержащий фрагменты, оформленные при помощи следующих свойств CSS:

- 1. letter-spacing
- 2. line-height
- 3. text-decoration
- 4. background-color

### 5. vertical-align

- 6. white-space
- 7. word-spacin

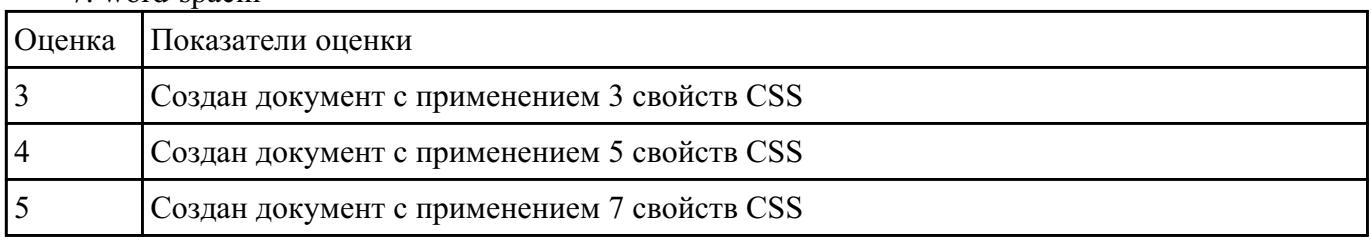

# **Задание №14**

Включить в Web-страницу реализацию фреймовой структуры.

1. Разработать прототип небольшого телефонного справочника. По фамилии выдавать номер телефона.

2. Разработать прототип справочника предприятий города. То есть по названию выдавать адрес и профиль работы.

3. Разработать прототип справочника по ВУЗам города. По названию - адрес,телефон и названия факультетов.

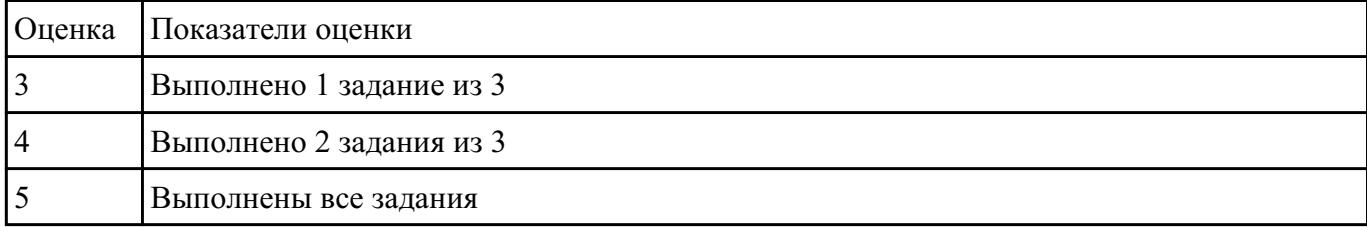

### **Задание №15**

Включить в Web-страницу реализацию фреймовой структуры.

1. Разработать прототип "редактора", который позволяет открывать одновременно до трех текстовых документов (текст документов задается разработчиком).

2. Разработать прототип справочника по больницам города. По названию - адрес,телефон и названия.

3. Разработать фреймовую структуру, которая бы демонстрировала возможности 43 использования имен окон.

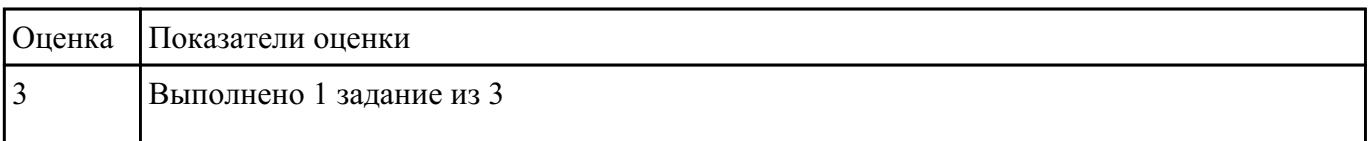

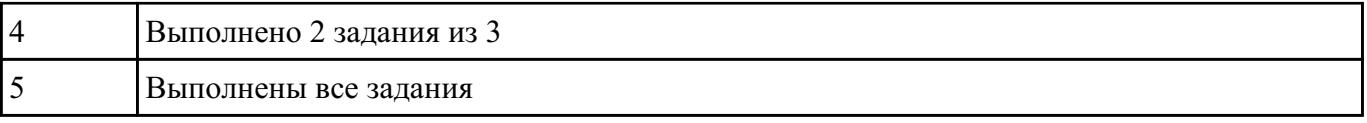

1. Создать Web-страницу с полем вывода, в котором отображается положение указателя мыши и состояние ее клавиш.

2. Создать произвольную Web- страницу с управляющей кнопкой для выбора всех элементов этой страницы.

3. Создать Web-страницу с четырьмя гиперссылками, размер каждой из которых увеличивается, как только на этой гиперссылке останавливается курсор.

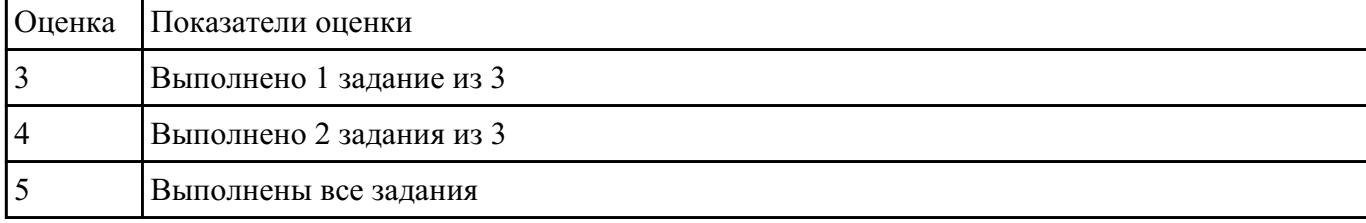

#### **Задание №17**

1. Создать Web-страницу, обеспечивающую ввод символов с клавиатуры в Internet Explorer.

2. Создать Web-страницу с заголовком, который подчеркивается, как только на него устанавливается курсор мыши, при этом использовать таблицу стилей.

3. Создать собственный объект Circle, в конструкторе которого будет пердаваться значение периметра окружности. Реализовать 2 метода этого объекта: подсчет длины окружности и площади круга.

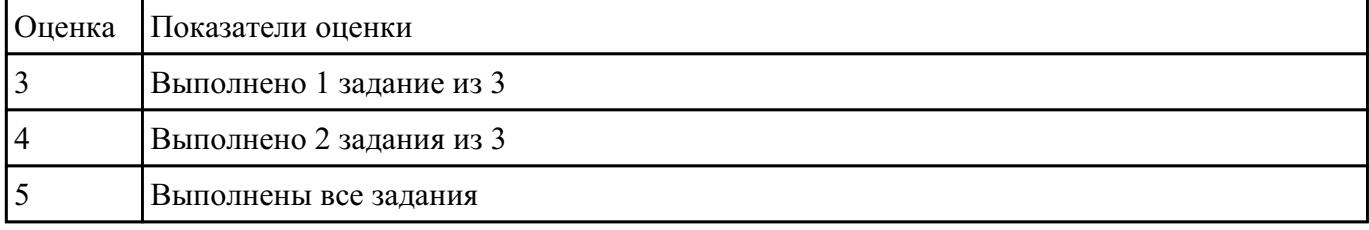

### **Задание №18**

- 1. Набрать код примера 1. Изменить название страницы,фоновый цвет и имя пользователя
- 2. Продемонстрировать работу операторов if, for, while, foreach
- 3. Реализовать передачу данных из html-формы в php-скрипт. Скрипт обработывает данные и

#### Пример

Создать файл \*.php демонстрирующий интергацию кода html с php  $\langle$ ? // Присвоить значения нескольким переменным  $Ssite$  title = "PHP Recipes":  $\text{Sbg } \text{color} = \text{"white"}$ ;  $Suser name = "Chef Luigi":$  $2>$  $\le$ html $>$  $<$ head $>$ <title><? print \$site\_title; ?></title>  $<$ /head $>$  $\leq$ body bgcolor=" $\leq$ ? print \$bg color; ? $>$ " >  $\leq$ ? // Вывести приветствие пользователю print "Hello, ".Suser name;  $2>$  $<$ /body>  $<$ /html>

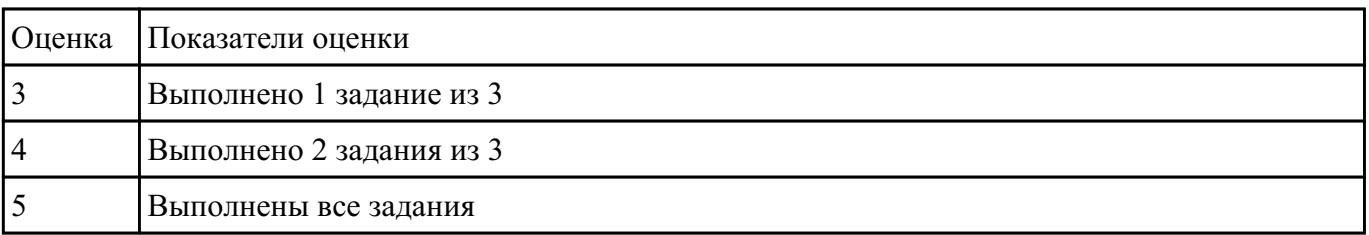

### **Задание №19**

Создайте карту навигации для выбранной системы. На карте в зависимости от специфики системы выделите разделы, доступные различным

пользователям в зависимости от роли, опишите условия перехода из различных разделов.

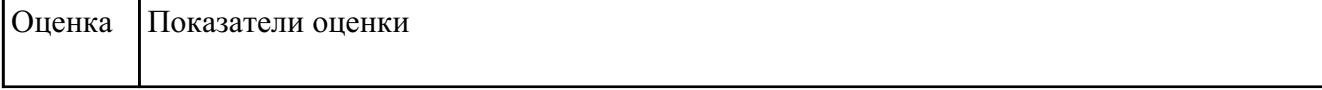

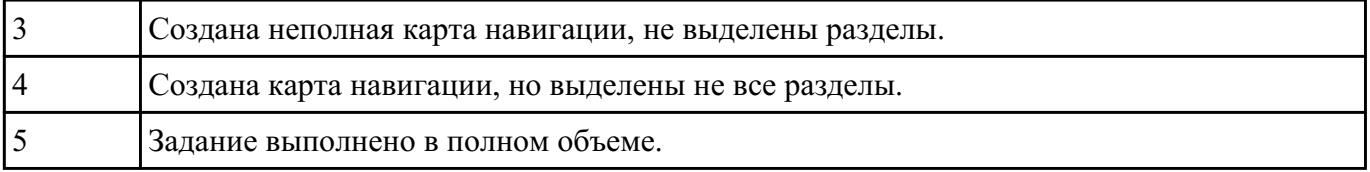

Задание 1. Возведение числа a в степень n. Написать сайт, состоящий из двух страниц. На первой странице пользователь вводит числа a и n. На второй получает результат b=an . Примечание. Оператор возведения в степень – \*\*. Например, \$b=\$a\*\*\$n;

Задание 2. Приветствие. Написать сайт, состоящий из двух страниц. На первой странице пользователь вводит свое имя и возраст. На второй странице печатается: • если возраст меньше или равен тридцати годам, то Привет! . • если возраст больше тридцати и меньше пятидесяти лет, то Привет! . У Вас прекрасный возраст. • если возраст больше или равен пятидесяти годам, то Привет! . Вы старейшина.

Задание 3. Создать страницу, на которой можно загрузить несколько фотографий в галерею. Все загруженные фото должны помещаться в папку и выводиться на странице в виде таблицы

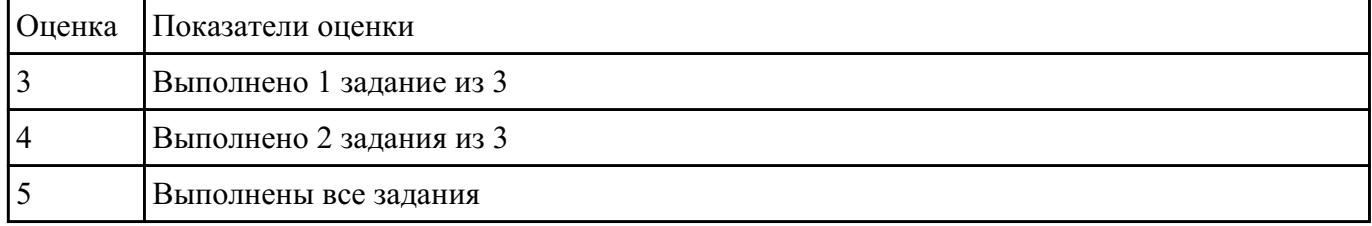

#### **Задание №21**

Используя графический редактор на выбор, создайте макеты графического интерфейса пользователя (не менее

3 макетов).

| Оценка | Показатели оценки                |
|--------|----------------------------------|
|        | Создан 1 макет                   |
|        | Создано 2 макета                 |
|        | Задание выполнено в поном объеме |

#### **Задание №22**

1. Используя графический редактор на выбор, создайте макет графического интерфейса пользователя.

2. Для разработанного макета подготовьте текстовое описание в следующем виде:

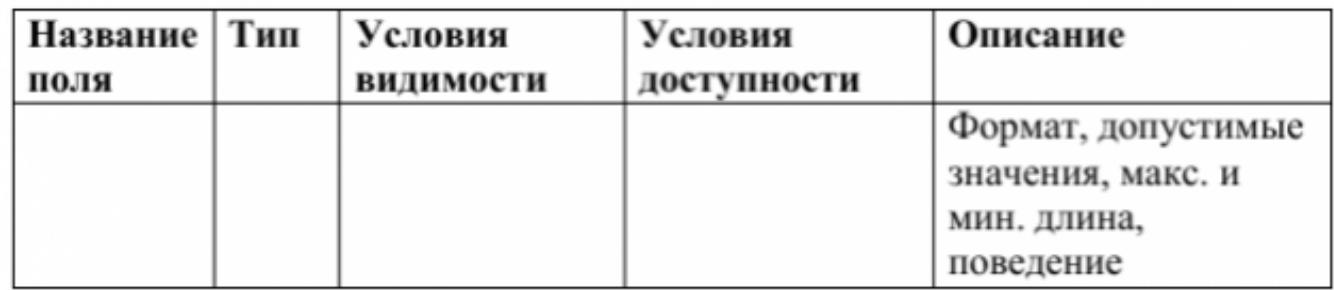

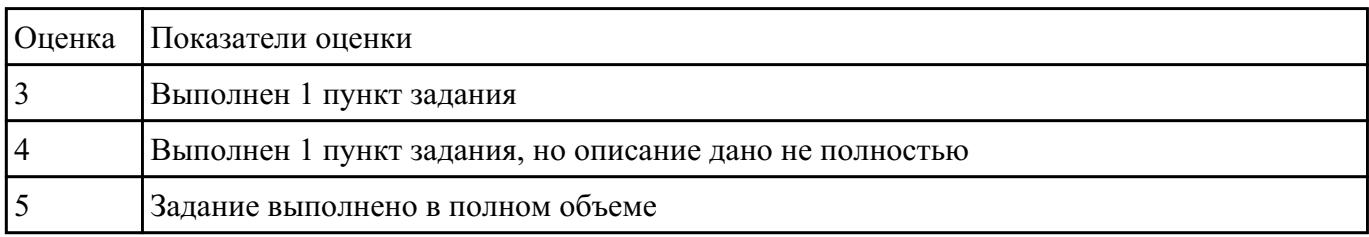

#### **Задание №23**

Создать полноценную страницу, включающую в себя:

-"шапку"

- две вертикально ориентированные навигационные панели

- область основного содержания
- "подвал"

Фиксированная по ширине страница, использующая фоновые изображения для пустующего пространства окна и навигационных панелей.

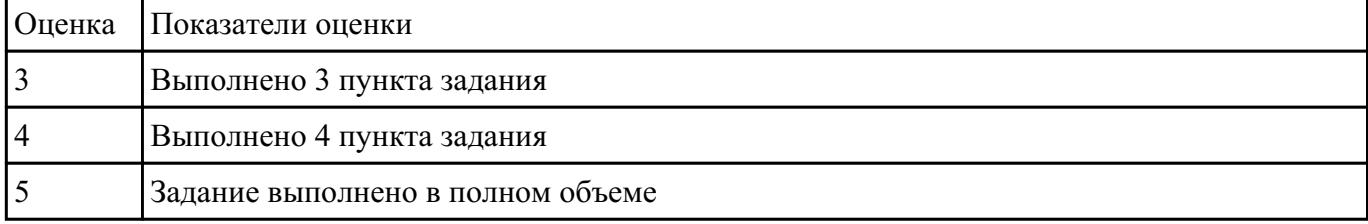

#### **Задание №24**

Создать полноценную страницу, включающую в себя:

-"шапку"

- две горизонтально ориентированные панели навигации

#### - область основного содержания

- "подвал"

Фиксированная по ширине страница, использующая фоновые изображения для пустующего пространства окна и навигационных панелей.

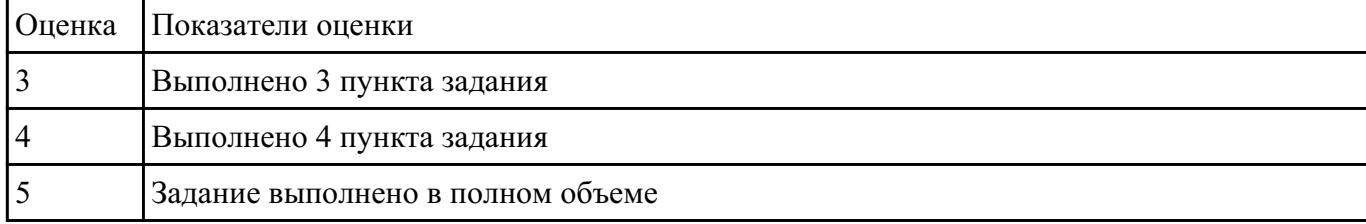

### **Задание №25**

Создать полноценную страницу, включающую в себя:

-"шапку"

- горизонтально и вертикально ориентированные панели навигации
- область основного содержания
- "подвал"

Фиксированная по ширине страница, использующая фоновые изображения для пустующего пространства окна и навигационных панелей.

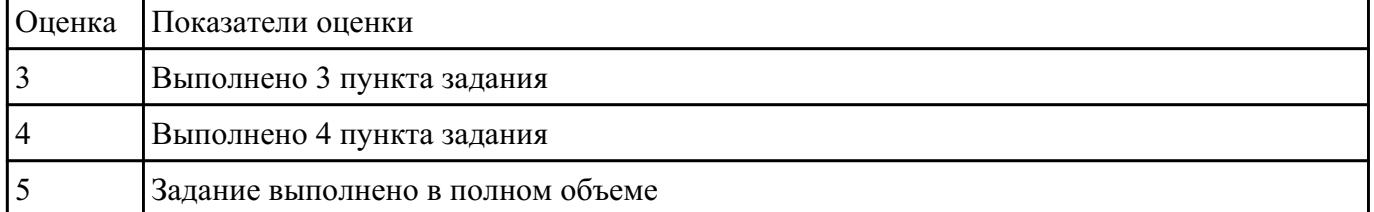